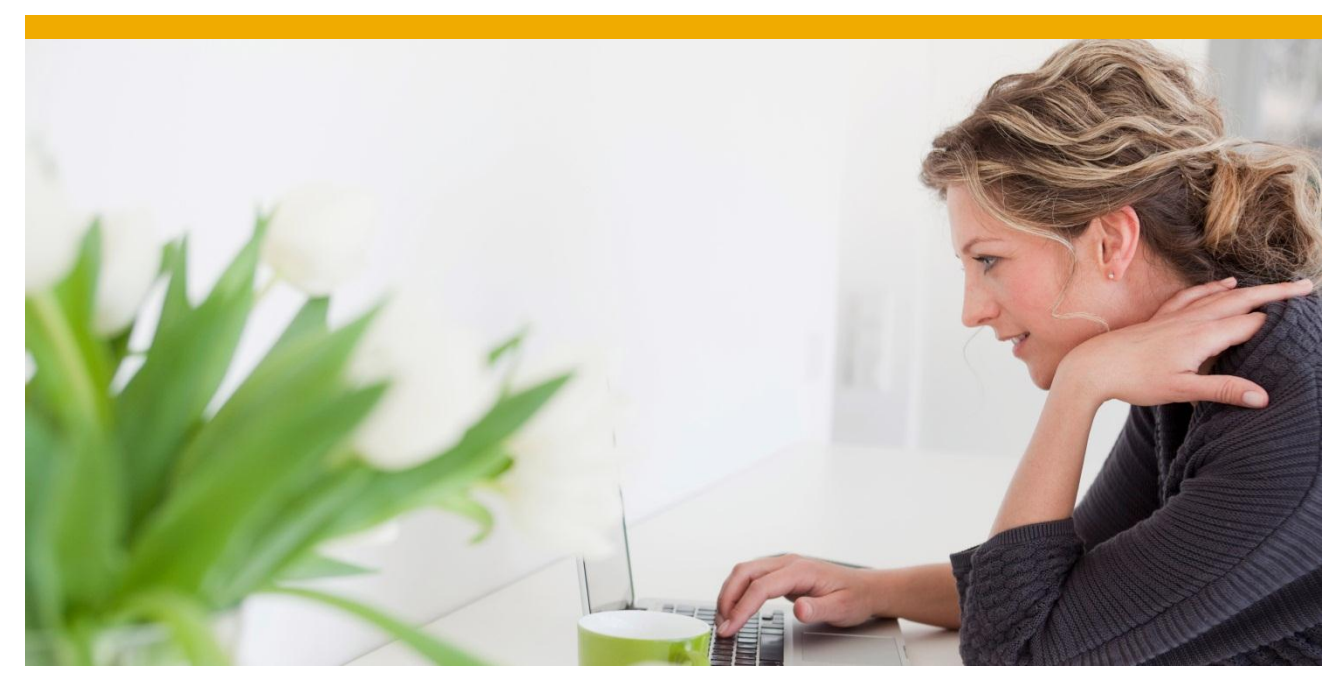

# **SAP EM – How to Search for Multiple Event Handler Types in One Tracking Scenario**

Author: Daniel Härder Document Date: 11.03.2013

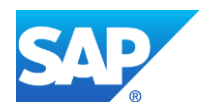

## **TABLE OF CONTENTS**

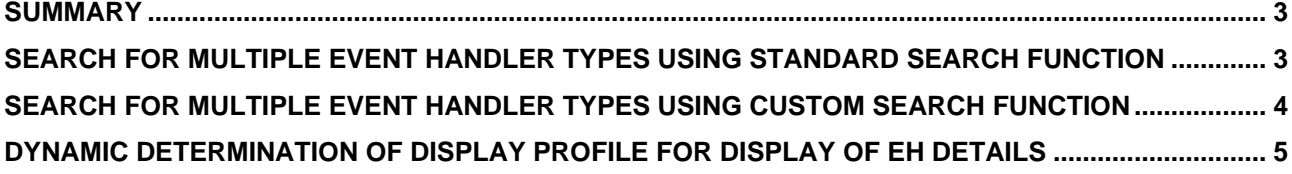

### <span id="page-2-0"></span>**SUMMARY**

It may be reasonable to integrate event handlers of several event handler types into one tracking scenario. This makes it necessary to search for these several event handler types. Two different options to achieve this are described in this document:

- Using the standard search function (customizing only) -> can be performance critical
- Using custom search function (customizing and coding) -> better performance, but some prerequisites have to be met

Moreover it is described how the display profile that is used to display the event handler details is determined dynamically at runtime in an enhancement.

#### <span id="page-2-1"></span>**SEARCH FOR MULTIPLE EVENT HANDLER TYPES USING STANDARD SEARCH FUNCTION**

To search for multiple event handler types in one tracking scenario you can add simply multiple hidden configured fields for selection that refer to the EM attribute ID "EVENT HANDLER TYPE" to the selection profile.

In each of these hidden configured fields enter the event handler types in "Def. Value". Normally a selection profile consists of only one such a configured field to search for exactly one event handler type.

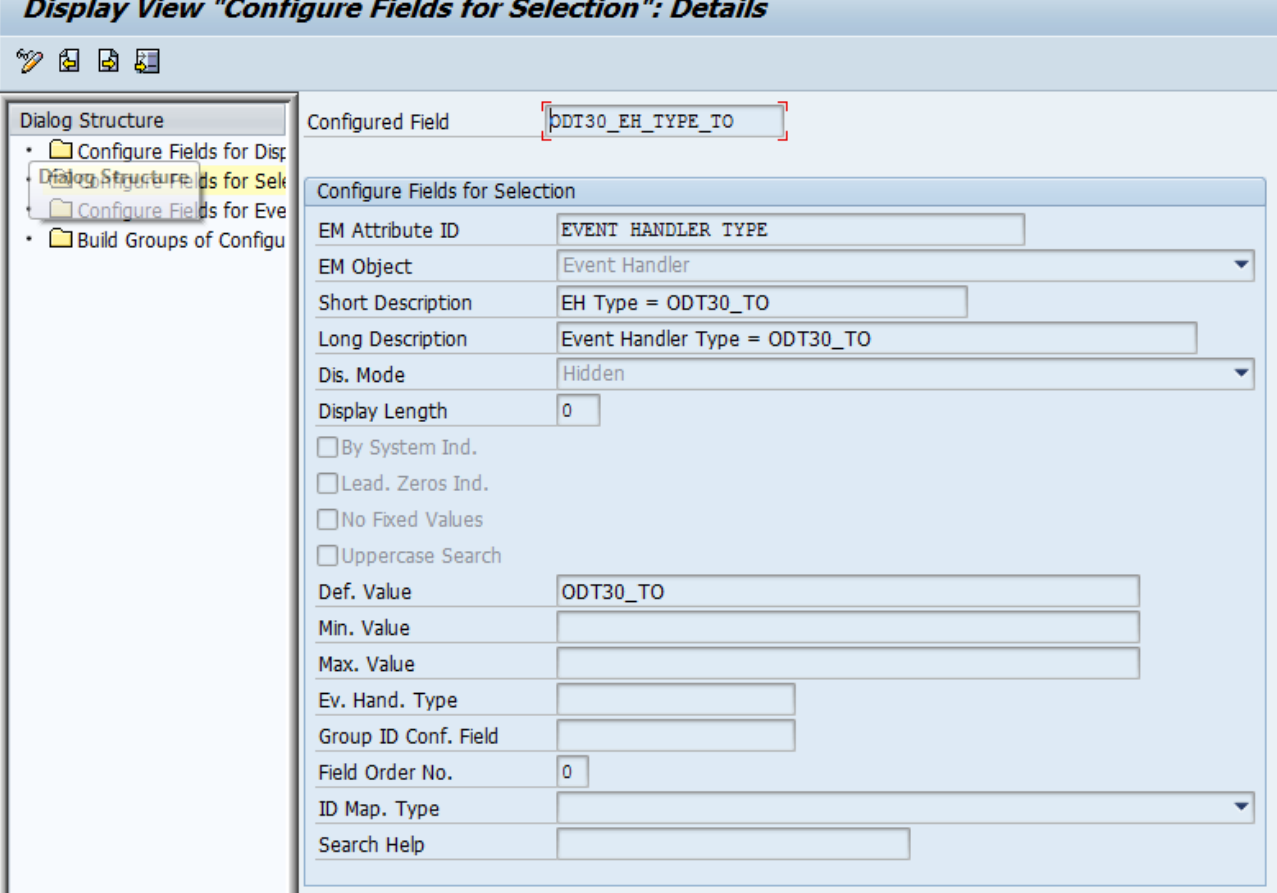

But this solution has a major drawback, because it is very performance intensive. For each event handler type that is included in the search like this, a separate SELECT will be executed on the database.

#### <span id="page-3-0"></span>**SEARCH FOR MULTIPLE EVENT HANDLER TYPES USING CUSTOM SEARCH FUNCTION**

In SAP EM it is possible to define a custom search function. If you define a custom search function, you can achieve that the search for multiple event handler types requires only one SELECT on the database – at least if the following prerequisites are met:

- All the event handler types that are part of the search use the same event handler extension table
- All the event handler types that are part of the search use the same event message extension table

The custom search function can be defined with IMG activity *Define Special Search Functions for Event Handler Data* (path: SPRO -> Event Management -> General Settings in SAP Event Management -> Functions, Conditions, and Activities in SAP Event Management). To use it as the standard search function of the SAP EM Web UI the user field has to stay empty.

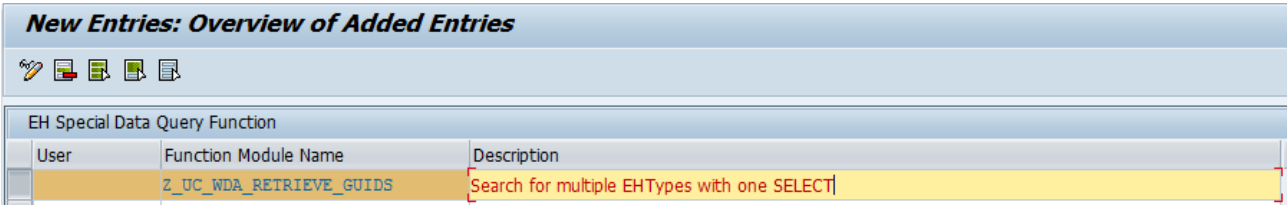

In the standard the FM /SAPTRX/UC\_WDA\_RETRIEVE\_GUIDS is called from the EM Web UI to execute the search. Therefore it is recommended to copy this FM (e.g. to Z\_UC\_WDA\_RETRIEVE\_GUIDS) and enter this new one in the above described customizing.

Inside this FM then only one statement has to be changed. The call of the FM

/SAPTRX/EH\_RETRIEVE\_GUIDS has to be changed to another new function module, you should create as a copy of /SAPTRX/EH\_RETRIEVE\_GUIDS (e.g. Z\_EH\_RETRIEVE\_GUIDS). Ensure that all the constants and subroutines, which are used in /SAPTRX/EH\_RETRIEVE\_GUIDS, are also available for your new FM. The coding should be changed regarding the following points (**NO GUARANTEE OF CORRECTNESS OR COMPLETENESS**):

- The different EH Types have to be added as selection criteria just before the loop on It\_eh\_type
- In table lt eh type only one EH type shall remain (can be any) -> this will lead to only one **SELECT**

```
….
lt selection[] = it selection[].
 LOOP AT lt eh type INTO 1 eh type.
    ls_eh_type range-sign = 'I'.
    ls eh type range-option = l'EQ'.
    ls-eh<sup>-</sup>type<sup>-</sup>range-low = 1 eh type.
    INSERT ls eh type range INTO TABLE lt eh type range tab.
  ENDLOOP.
   ls_selection-field_id = 'EH_TYPE'.
  ls selection-field type = co ft event handler.
  ls selection-value range tab = lt eh type range tab.
  INSERT ls_selection INTO TABLE lt_selection.
* Leave one eh type entry in the eh type table -
> only one select will be done
 CLEAR lt eh type.
  INSERT l_eh_type INTO TABLE lt_eh_type.
* ---------------------------------------------------------------------
* step 2 loop over event handler types.
 LOOP AT lt eh type INTO l eh type.
…..
```
• New subroutines have to be created to build the where-clause (as copy of subroutines build whereclause fast search, build whereclause evm, build whereclause new)

Example: Changed part of copy of build whereclause fast search:

```
….
LOOP AT p selection INTO 1s selection.
    lv counter = lv counter + 1.
    IF lv counter \langle \rangle 1.
      CONCATENATE lv where 'AND' INTO lv where SEPARATED BY space.
     ENDIF.
    CASE ls selection-field type.
….
```
• Remove eh\_type from selects

#### <span id="page-4-0"></span>**DYNAMIC DETERMINATION OF DISPLAY PROFILE FOR DISPLAY OF EH DETAILS**

If different event handlers are used in one tracking scenario it might be desirable to use different display profiles to display the event handler details of each event handler type. This can only be achieved via an enhancement. Method ENHANCE\_UP\_TABLES of class /SAPTRX/CL\_EM\_WDA\_UI can be enhanced with an overwrite enhancement. Inside the method the display profile can be determined that shall be used (e.g. based on the event handler type) and has to be written to CS\_USER\_PROF-DP\_ID. It has to be ensured that details for this display profile are available in the global tables of the web dynpro component. The details can be read via FM /SAPTRX/UC\_GET\_USERPROFILE. This method is available with SAP EM 9.0 SP02. Alternatively you can implement note 1768417.

www.sap.com

© 2014 SAP AG. All rights reserved.

SAP, R/3, SAP NetWeaver, Duet, PartnerEdge, ByDesign, SAP BusinessObjects Explorer, StreamWork, SAP HANA, and other SAP products and services mentioned herein as well as their respective logos are trademarks or registered trademarks of SAP AG in Germany and other countries.

Business Objects and the Business Objects logo, BusinessObjects, Crystal Reports, Crystal Decisions, Web Intelligence, Xcelsius, and other Business Objects products and services mentioned herein as well as their respective logos are trademarks or registered trademarks of Business Objects Software Ltd. Business Objects is an SAP company.

Sybase and Adaptive Server, iAnywhere, Sybase 365, SQL Anywhere, and other Sybase products and services mentioned herein as well as their respective logos are trademarks or registered trademarks of Sybase Inc. Sybase is an SAP company.

Crossgate, m@gic EDDY, B2B 360°, and B2B 360° Services are registered trademarks of Crossgate AG in Germany and other countries. Crossgate is an SAP company.

All other product and service names mentioned are the trademarks of their respective companies. Data contained in this document serves informational purposes only. National product specifications may vary.

These materials are subject to change without notice. These materials are provided by SAP AG and its affiliated companies ("SAP Group") for informational purposes only, without representation or warranty of any kind, and SAP Group shall not be liable for errors or omissions with respect to the materials. The only warranties for SAP Group products and services are those that are set forth in the express warranty statements accompanying such products and services, if any. Nothing herein should be construed as constituting an additional warranty.

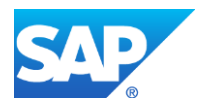